# **HEADCOUNTS/FTE ADJUSTMENT HEADCOUNTS/FTE ADJUSTMENT REPORT EXPLANATION REPORT EXPLANATION (.TXT\_CCYYK\_STU\_SF3\_ADJ (.TXT\_CCYYK\_STU\_SF3\_ADJ .CSV\_CCYYK\_STU\_SF3\_ADJ) .CSV\_CCYYK\_STU\_SF3\_ADJ)**

**Education Management Information System (EMIS)** 

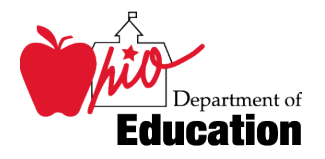

**Revision Date August 15, 2007** 

**Prepared by Office of Data Services** 

# **Table of Contents**

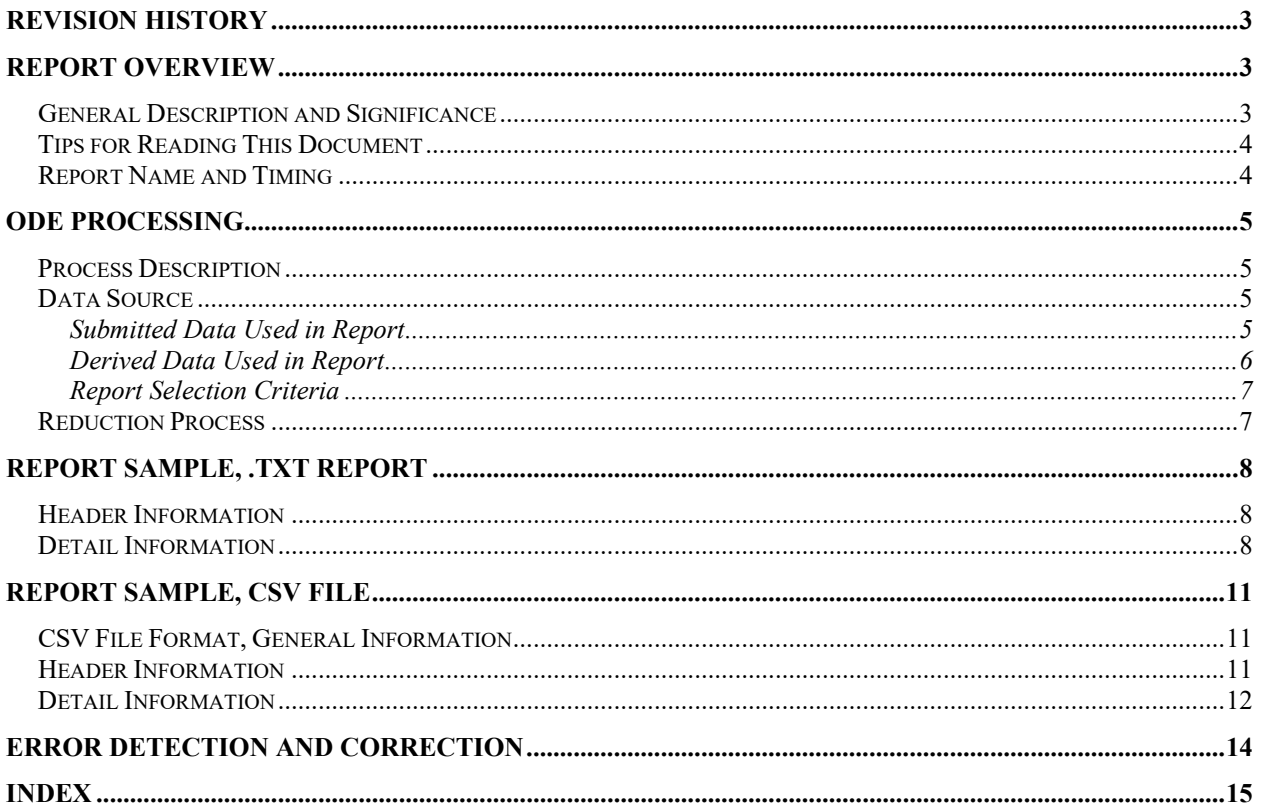

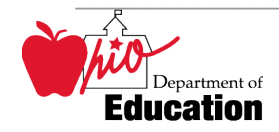

# <span id="page-2-0"></span>**Revision History**

The revisions to this document listed in the table below.

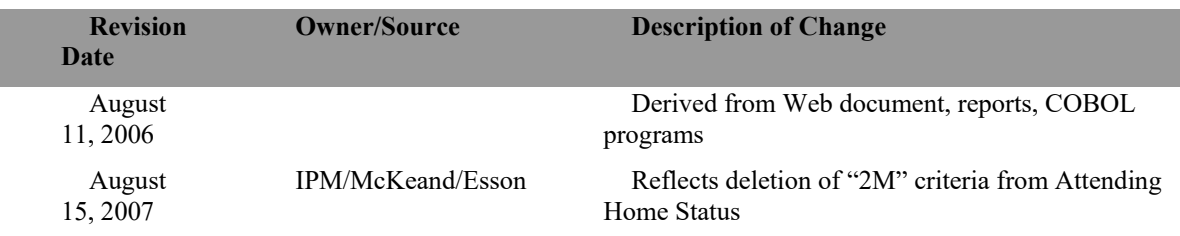

# <span id="page-2-1"></span>**Report Overview**

#### <span id="page-2-2"></span>*General Description and Significance*

The Ohio Revised Code (Section 3317.03 (C) (3)) prohibits the counting of any student for more than 1.0 FTE. The Headcounts/FTE Adjustment Report lists the SSID's for which the funded FTE exceeds 1.0. There are several causes:

- A district has entered incorrect admission or withdrawal dates for the student
- The same SSID is being submitted for two different students
- Two districts, which both provide instructional services to the student, have not appropriately proportioned the student's time between them

 process to automatically reduce the total funded FTE to 1.0. This document will explain the reduction process, the data on the report itself, and provide suggestions for districts to correct the Since Ohio law does not permit the counting of one person to exceed 1.0, ODE has developed a data. The reduction process is only implemented when the districts cannot resolve the data differences. These reductions listed on the report will be implemented in the first December payment. Therefore, it is beneficial for districts to resolve data issues as quickly as possible.

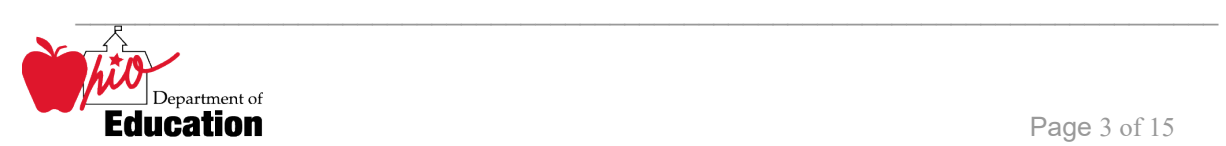

One of these outputs from this process is a standard paper report. The other is a commadelimited file. Both are described in this document.

### <span id="page-3-0"></span>*Tips for Reading This Document*

- EMIS data elements are written in SMALL CAPITAL LETTERS*.*
- Report field names are written in **BOLD SMALL CAPITAL LETTERS***.*
- Options (values) for each data element are indicated in *ITALICIZED CAPITAL LETTERS* and are enclosed in quotation marks*.*
- Record names are displayed in *italicized bold letters*.
- File names are displayed in **CAPITALIZED BOLD LETTERS**.
- <span id="page-3-1"></span>• CCYYP denotes the century and year and processing period.

#### *Report Name and Timing*

Reports are produced for all City, Exempted Village, Local School Districts, and JVSD's based on data submitted through EMIS during the October (K) reporting period and are released to the ITC's after each EMIS processing.

The file name for the standard report is :**ITC\_IRN\_COORD\_.TXT\_CCYYK\_STU\_SF3\_ADJ**  its components are described below. This report is produced during the October (K) reporting period.

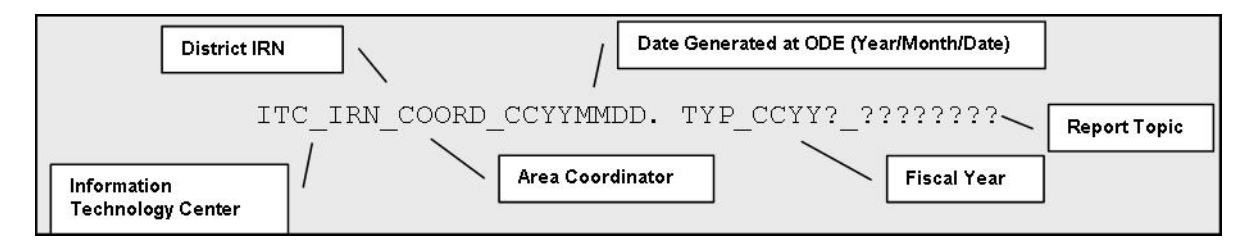

The file name for the comma-delimited file is:

**ITC\_IRN\_COORD\_CCYYMMDD.CSV\_CCYYK\_STU\_SF3\_ADJ;** its components are described below. This report is produced during the October (K) reporting period.

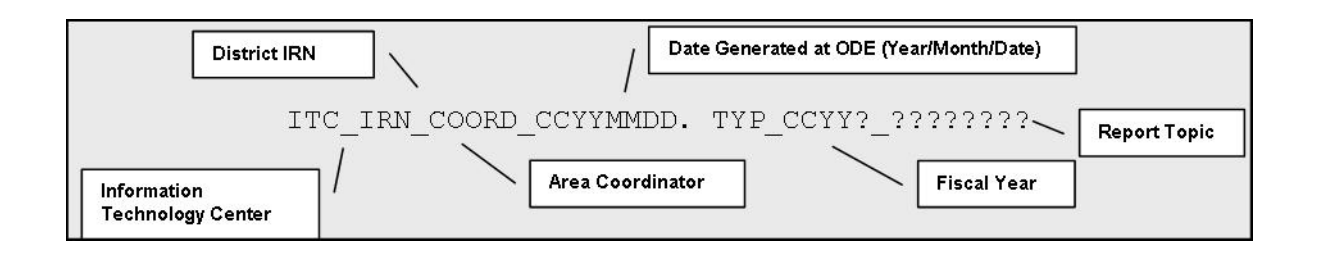

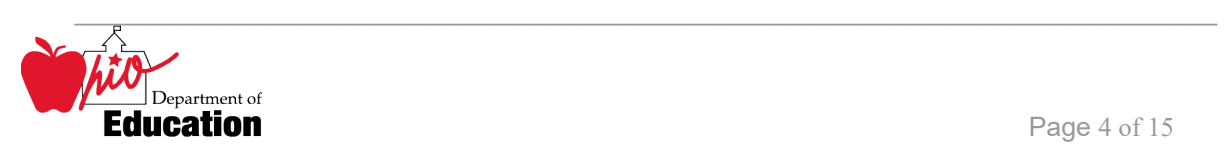

# <span id="page-4-0"></span>**ODE Processing**

#### <span id="page-4-1"></span>*Process Description*

 This report is produced from a series of programs run during the EMIS process. The aggregation records. These records become part of the **ADM\_INFO** file at ODE. process pulls data from the *Student Demographic* and *Student Attendance* records into *ASSG* 

In the weekly process, a series of programs filters records with specific status values, determines duplicate ID entries, calculates the total head count and FTE for these duplications, and determines amounts that exceed 1.0 FTE or 1 Head Count.

### <span id="page-4-2"></span>*Data Source*

 The data come primarily from the *Student Attendance* and *Student Demographic* records submitted by the district. Additional elements come from *OEDS*. Some filter or reported fields are added during the aggregation process and written to the **ASSG** file.

#### <span id="page-4-3"></span>**Submitted Data Used in Report**

The following elements are displayed on the report or are used during the intermediate steps of the report generation.

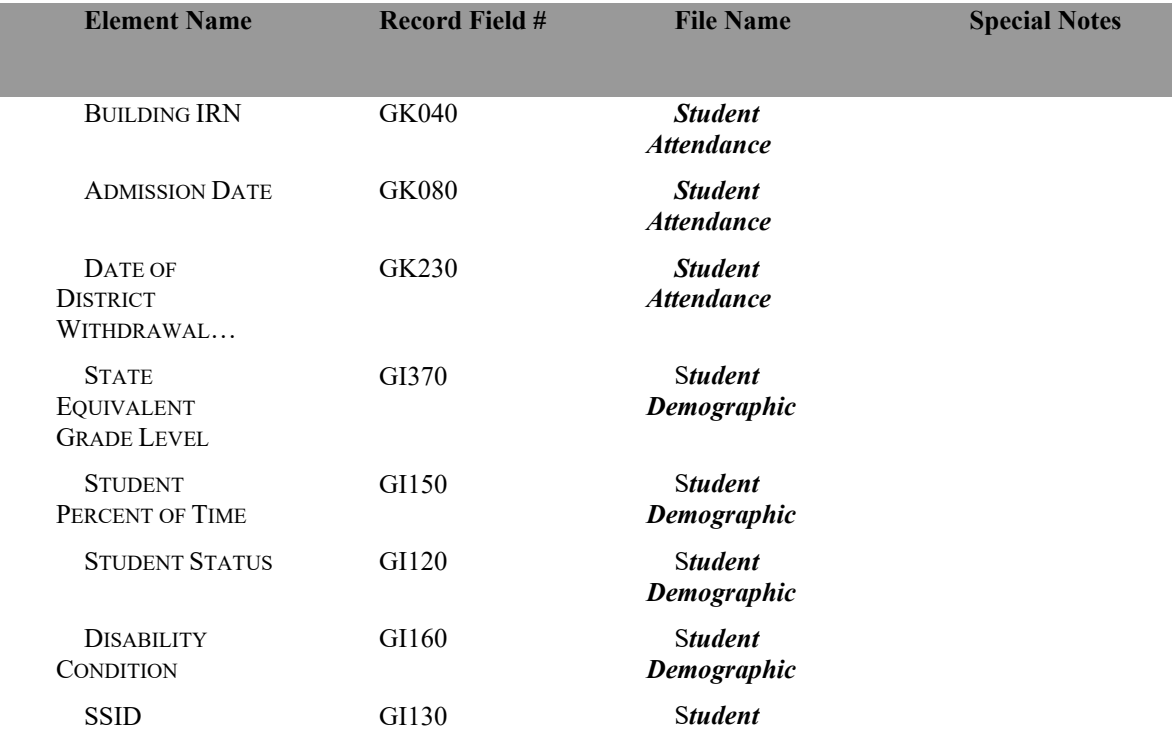

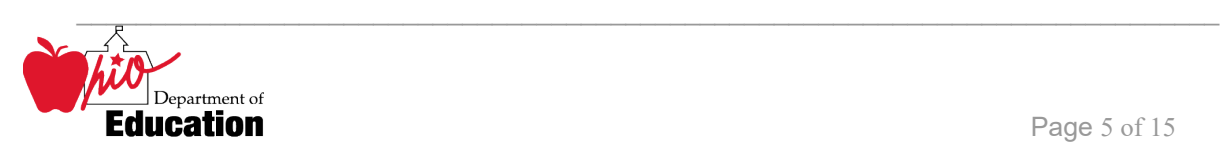

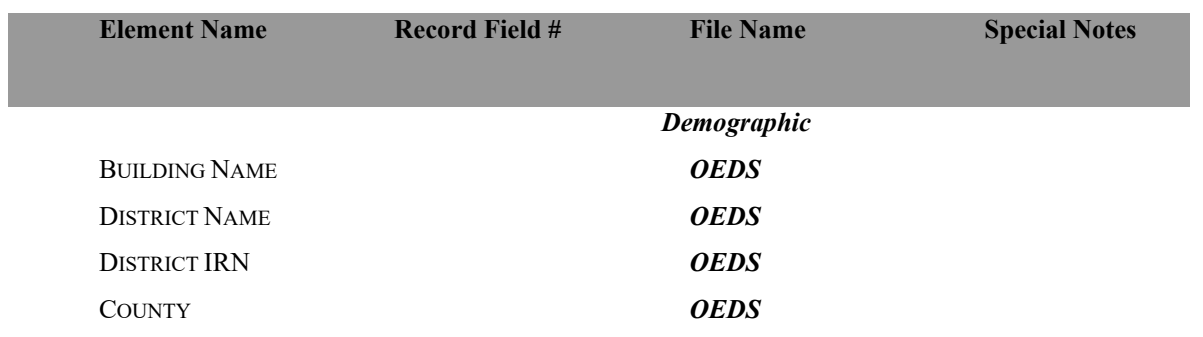

#### <span id="page-5-0"></span>**Derived Data Used in Report**

The following elements are created during the aggregation process or within the ODE programs.

<span id="page-5-1"></span>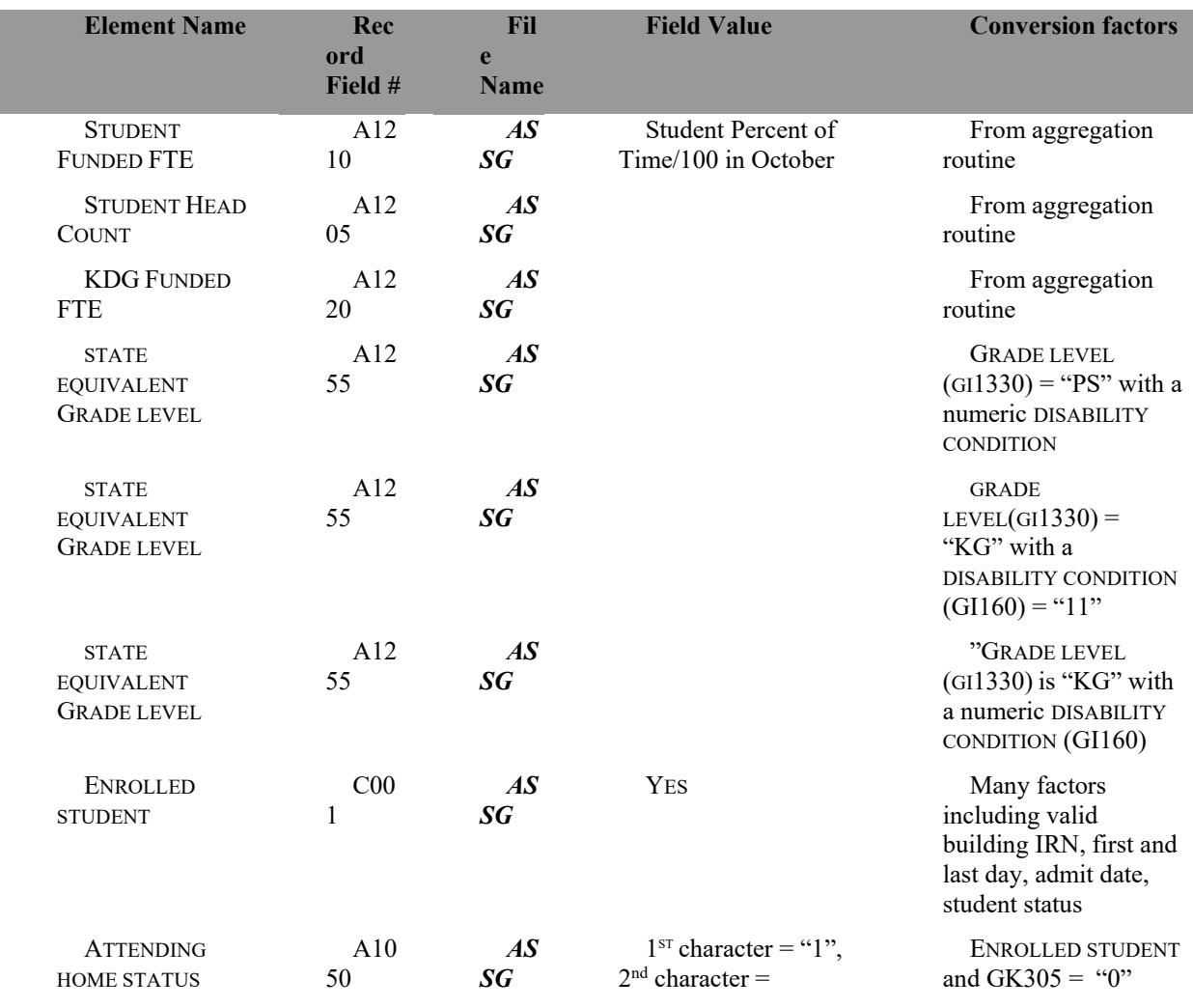

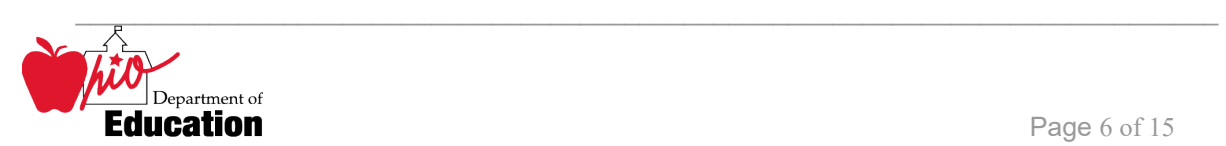

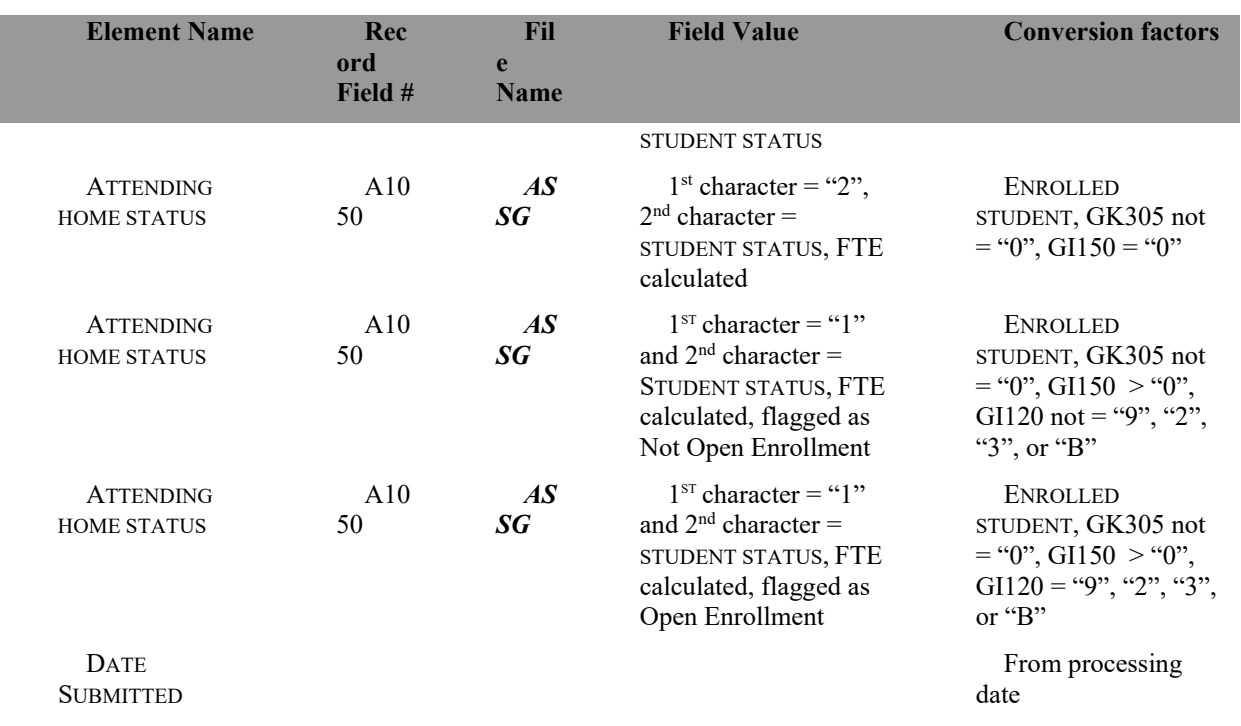

#### <span id="page-6-0"></span>**Report Selection Criteria**

 *"29", "1I", or "1F*". Student records are not included if the ATTENDING HOME STATUS = *"14", "15", "16", "26",* 

 Student records are included for consideration of an adjustment if and only if the student ID has been reported in the records of more than one district, i.e. the SSID is a duplicate in another district's submission.

The student record elements are printed if and only if the sum of the FTEs or Headcounts from the multiple district submissions is greater than "*1*".

If the second record for the same student is from an ESC or JVSD and there is no Resident IRN, the record is rejected from the report.

#### <span id="page-6-1"></span>**Reduction Process**

#### **1. Students attending JVSD**

Example; If a JVSD If the sum of the funded FTE reported by a JVSD and the sending district is greater than 1.0, then the funded FTE for both districts will be reduced. reported .6 funded FTE and the sending district reported .5, the sending district funded FTE =  $.5/(.5 + .6) = .45$ . The JVSD funding FTE =  $.6/(.5 + .6) = .55$ . **Exception:** If the

![](_page_6_Picture_11.jpeg)

student participated in the Post-Secondary Option Program in addition to attending a JVSD, the FTE in excess of 1.0 will be deducted from the regular district only.

**2. Student ID's were reported by two regular districts and neither indicated that the student was attending another district.** 

 reported is greater than 1.0, ONLY the funded FTE of the district with the most recent admission date will be used. If a student was enrolled in two different districts with two established week will receive funding. If the total funded FTE that two regular (city, exempted village or local) school districts different October Count Weeks, the district whose October Count week was the state-

Note: Kindergarten students who transferred during the October Count Week will be counted in both districts.

# <span id="page-7-0"></span>**Report Sample, .TXT report**

### <span id="page-7-1"></span>*Header Information*

 section names the program from which the report was generated. The middle information The first area of the header describes information about the report generation. The upper left identifies the producer of the report and the report title. The upper right section states the date on which the report was generated and the page number.

 The second area of the header pertains to the recipient of the report. It identifies the district for which the report was produced, its IRN and COUNTY, and the date on which the data were submitted to ODE.

<span id="page-7-2"></span>That is followed by column headers indicating the data described on each detail line.

## *Detail Information*

 The left section lists the data submitted by your district for a specific student. The right section lists the data submitted by another district.

The elements of the left section are:

- 
- **SSID** as reported on your *Student Demographic* record
- **GRADE** the STATE EQUIVALENT GRADE LEVEL you reported
- • **DISABILITY CONDITION** as reported on your *Student Demographic* record
	-
- <span id="page-7-3"></span>**HEADCOUNT OR FTE**  • **ODE ADJUSTED** calculated by • **HEADCOUNT OR FTE** as calculated in the aggregations
	- 1. Adding your district FTE and other district's FTE
	- 2. Subtracting "*1*" (one) from that sum to find the excess FTE reported
	- 3. Subtracting that excess from your district's FTE.

![](_page_7_Picture_23.jpeg)

The elements of the right section are:

- **DISTRICT** Name of other district submitting this student's records
- • **GRADE** STATE EQUIVALENT GRADE LEVEL the other district reported
- **DISABILITY CONDITION** as reported on other district's *Student Demographic* record
- **HEADCOUNT OR FTE**
- <span id="page-8-0"></span>**ODE ADJUSTED**
- calculated by • **HEADCOUNT OR FTE** as calculated in the aggregations for other district's record
	- 1. Adding your district FTE and other district FTE
	- 2. Determining that the sum is greater than "*1"*
	- 3. Dividing the other district's FTE by that calculated sum

 or 1-12. The following totals appear at the bottom of the page: As the FTE adjustments are calculated, they are added to a running total for either kindergarten

- **DISTRICT TOTAL KDG** sum of the HEADCOUNT OR FTE column on the left side only when the grade is kindergarten
- **DISTRICT TOTAL 1-12** • **DISTRICT TOTAL 1-12** sum of the **HEADCOUNT OF FTE** column on the left side only when the grade is 1-12
- **REDUCTION IN KDG HEADCOUNT** when the grade is kindergarten, calculated as the difference between the **HEADCOUNT OR FTE** and the **ODE ADJUSTED HEADCOUNT/FTE**
- **REDUCTION IN 1-12 FUNDABLE FTE** when the grade is 1-12, calculated as the difference between the **HEADCOUNT OR FTE** and the **ODE ADJUSTED HEADCOUNT/FTE**

![](_page_8_Picture_17.jpeg)

#### PROGRAM: ADJUSTMENT\_2006K\_REPORT OHIO DEPARTMENT OF EDUCATION PAGE: EDUCATION MANAGEMENT INFORMATION SYSTEM DATE: 03/05/2006

PAGE: 1<br>DATE: 03/05/2006

#### 2005-06 HEADCOUNT/FTE ADJUSTMENT REPORT

 COUNTY: InOhio DISTRICT: TheBest Local SD IRN: 040404 DATE SUBMITTED: 03/02/2006

![](_page_9_Picture_263.jpeg)

## <span id="page-10-0"></span>**Report Sample, CSV file**

#### <span id="page-10-1"></span> *CSV File Format, General Information*

 submitted by you and a district other than yours and whose combined FTE is greater than "1". This Comma Separated Value (CSV) format file contains a record for each student whose data is

 For example, if you were to take the district IRN, its name, and county and convert it into a CSV In this, as in any comma-delimited file, the CSV file will contain the data element values separated by a comma to denote the end of one data element value and the start of a new one. file it would look like this:

#### **012345, My District, Franklin**

When imported into Excel, this string of comma separated values would be split into corresponding columns:

![](_page_10_Picture_156.jpeg)

 *TIP: When importing data from a CSV file containing a numerical value that starts with a zero, like an IRN, it is important to import that type of data element as text and not a number in Excel. If imported as a numerical value, the first zero will be removed.* 

#### <span id="page-10-2"></span>*Header Information*

The following is the header as it appears in the CSV file. Note: the comma between each element name allows the data to be opened in Excel as a comma-delimited file without any additional formatting on the user's part.

![](_page_10_Picture_157.jpeg)

The header record for the CSV file contains:

## <span id="page-11-0"></span>*Detail Information*

Each detail line in the CSV file contains data pertaining to a student whose records were submitted by your district. All of the selection criteria and calculations are the same as they are in the printed report.

![](_page_11_Picture_188.jpeg)

![](_page_11_Picture_5.jpeg)

SSID,YOUR-GRADE,YOUR-DISABILITY-CONDITION,YOUR-HEADCOUNT-FTE,YOUR-ADJ-HEADCOUNT-FTE,OTHER-DISTRICT,OTHER-GRADE,OTHER-DISABILITY-COND ITION,OTHER-HEADCOUNT-FTE,OTHER-ADJ-HEADCOUNT-FTE,

![](_page_12_Picture_66.jpeg)

Note: the blank rows between each record are here for readability only. They do not appear in the actual CSV file.

\_\_\_\_\_\_\_\_\_\_\_\_\_\_\_\_\_\_\_\_\_\_\_\_\_\_\_\_\_\_\_\_\_\_\_\_\_\_\_\_\_\_\_\_\_\_\_\_\_\_\_\_\_\_\_\_\_\_\_\_\_\_\_\_\_\_\_\_\_\_\_\_\_\_\_\_\_ C:\Users\10184100\Downloads\Stu-SF3.doc Revised on August 15, 2007

![](_page_12_Picture_5.jpeg)

# <span id="page-13-0"></span>**Error Detection and Correction**

If there are any adjustments reported, the district needs to verify that it has correctly entered its own data, paying particular attention to the following fields:

- ADMISSION DATE
- DATE OF DISTRICT WITHDRAWAL…
- **GRADE LEVEL**
- STUDENT PERCENT OF TIME
- STUDENT STATUS
- DISABILITY CONDITION
- SSID

#### **Corrective Action:**

- 1. Verify that the student was enrolled in your district during October Count Week. If the student was not actually enrolled, modify the admission or withdrawal date accordingly. An enhanced comma delimited file of this report that includes the student name is available from your ITC, as ODE does not have student names.
- grade levels or disability conditions may help to indicate that the SSID is being 2. Verify with the other district that the SSID belongs to the same student. Different submitted for more than one student.
- 3. If the SSID's are for different students, the student for which the most of the eight element, the admission reason, is not used in the matching process.) If the number should retain that SSID for its student. A new number must be obtained through the normal process for the other student. required data elements are correct should retain that number. (The new ninth number of correct elements is the same, the district that originally obtained the
- and lunch but do not include the time the student spends traveling between 4. If the SSID's are for the same student, determine the amount of time that the student is attending each district and receiving instruction. Include study halls buildings. Each district's student percent of time is calculated by dividing the amount of time spent in its district by the total amount of time the student spends in both buildings.
- ODE. 5. The district for which data was modified must re-aggregate and re-submit data to ODE. C:\Users\10184100\Downloads\Stu-SF3.doc

Revised on August 15, 2007

![](_page_13_Picture_17.jpeg)

# **INDEX**

#### <span id="page-14-0"></span>*A*

![](_page_14_Picture_149.jpeg)

*E* 

![](_page_14_Picture_150.jpeg)

![](_page_14_Picture_151.jpeg)

![](_page_14_Picture_8.jpeg)